# QRコードによる充電器ご利用方法

# **ENEGATE**

# スマートフォン

充電器本体に記載されている QRコードを読み取り、認証用 ページへアクセス

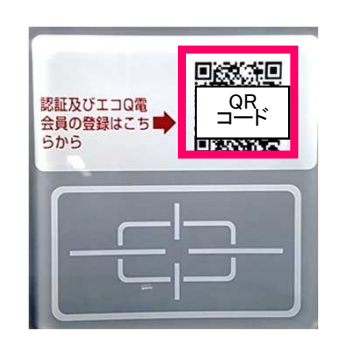

### STEP4

#### 認証中画面の表示される

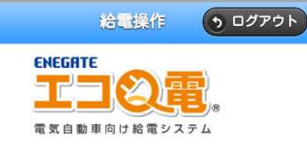

【認証完了》》給電中 》給電完了 ただいま接続中です。

タッチパネルが表示されるまで約5秒~18秒かかり  $\overline{M}$ 

ボタンや文言が表示されない場合お手数ですが、画面更<br>新を行ってください。

### 携帯電話

充電器本体に記載されている QRコードを読み取り、認証用 ページへアクセス

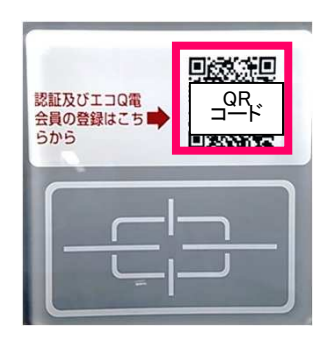

### STEP1 STEP2 STEP3

認証用ページにて"充電サービス を利用"をクリック ENEGATE

#### 72 T 電気自動車向け給電システム エネゲート 千里丘エコパーク (急速) スタンド<br>NO:1 ご利用料金 電力量料金<br>(1kwhあたり) ¥50円 充電サービスを利用(ログイン)<br>(登録時の1D·パスワードを入力)  $\circ$ **新規登録(無料)**<br>新規の方はこちらからご登録ください<br>※登録にはクレジットカードが必要です。  $\circ$

## STEP5

認証完了後、充電器本体の画面が 切り替わり充電操作が可能になる

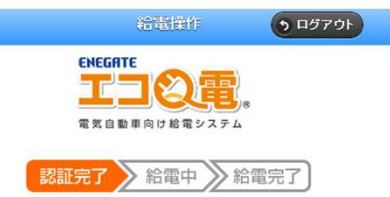

認証が完了いたしました。 タッチパネルの手順に従って、間始をしてください。

ポタンや文言が表示されない場合お手数ですが、画面更新を行ってください。

## STEP1 STEP2 STEP2 STEP3

"充電サービスを利用"をクリック

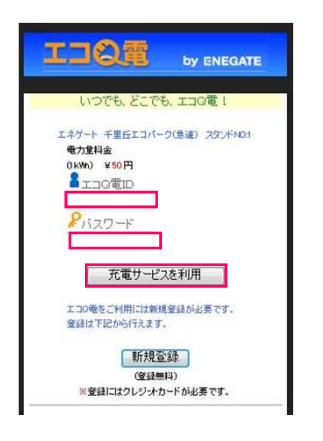

ログインIDとパスワードを入力して、認証完了後、充電器本体の画面が 切り替わり充電操作が可能になる

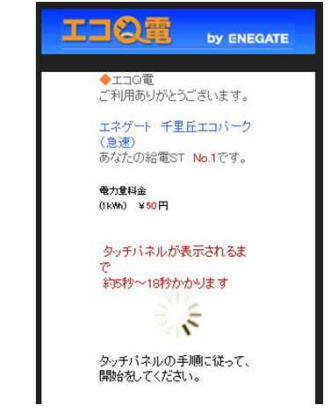

© 2014 Enegate Co.,Ltd. All Rights Reserved.

#### 選択箇所 ш

ログインIDとパスワードを入力して、 "充電サービスを利用"をクリック

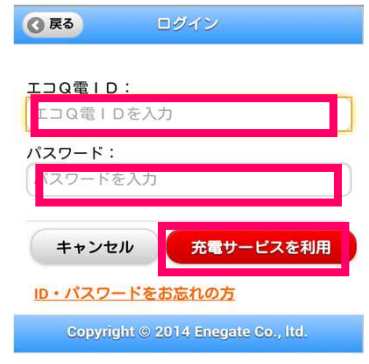